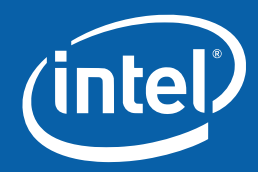

## **From Click to Pixel: A Tour of the Linux Graphics Stack** Carl Worth carl.d.worth@intel.com

## **Overview**

What the stacks looks like (2D and 3D) Tutorial: Inspecting rendering layer by layer What's changing now

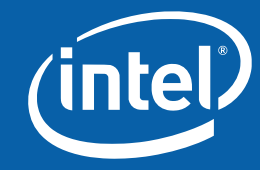

## **Alphabet Soup**

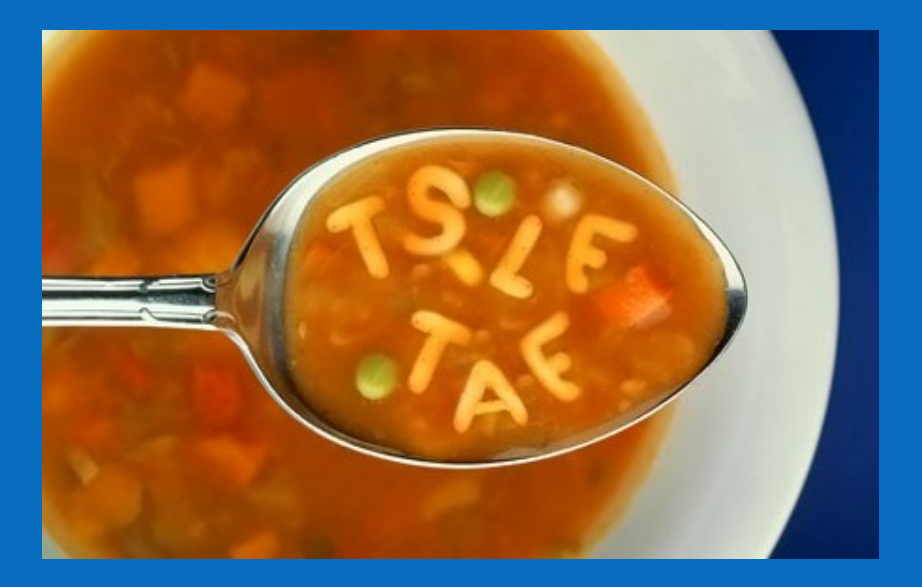

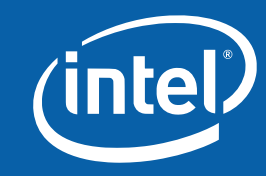

## **Alphabet Soup**

Qt Arthur GTK+ Pango Cairo OpenGL Mesa GLX AIGLY **Gallium Glitz Glucose** X XAA Render EXA UXA DRI DRI2 DRM TTM GEM

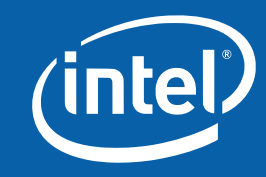

## **Stack Overview Stack Overview**

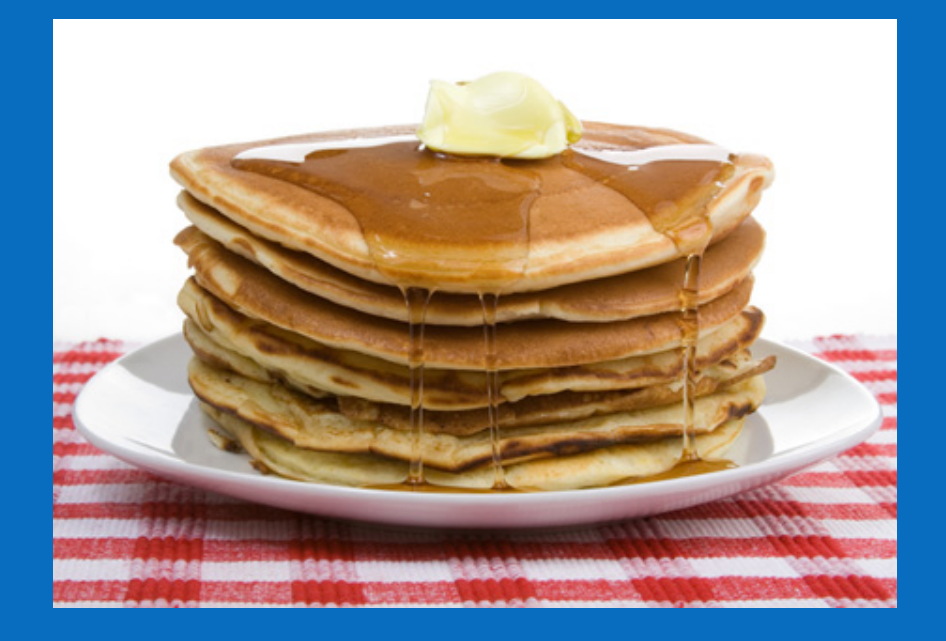

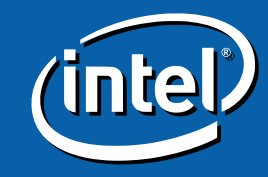

**44 From Click to Pixe From Click to Pixel: A Tour of the Lin l: A Tour of the Linux Graphics Stack ux Graphics Stack**

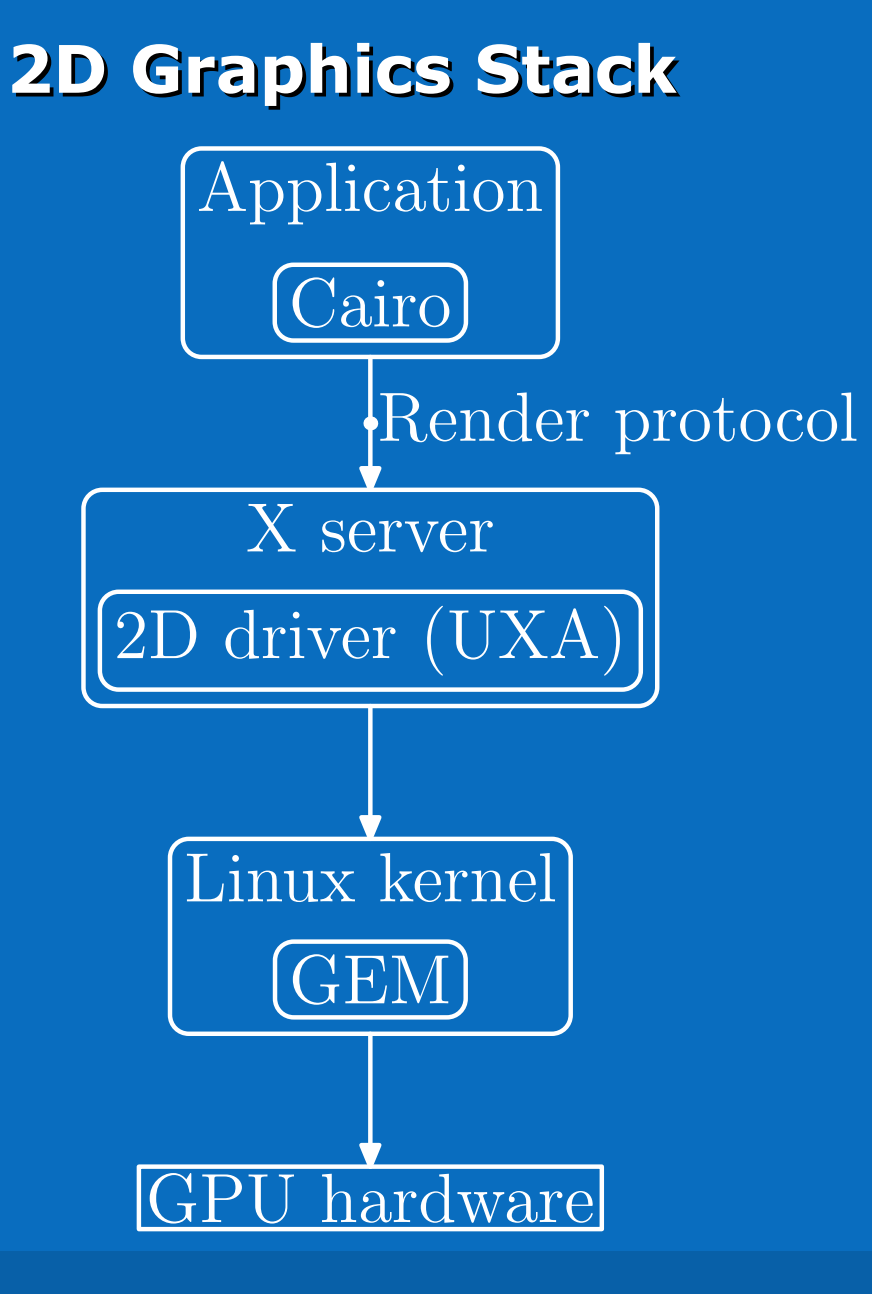

# Ince

### **3D Graphics Stack 3D Graphics Stack**

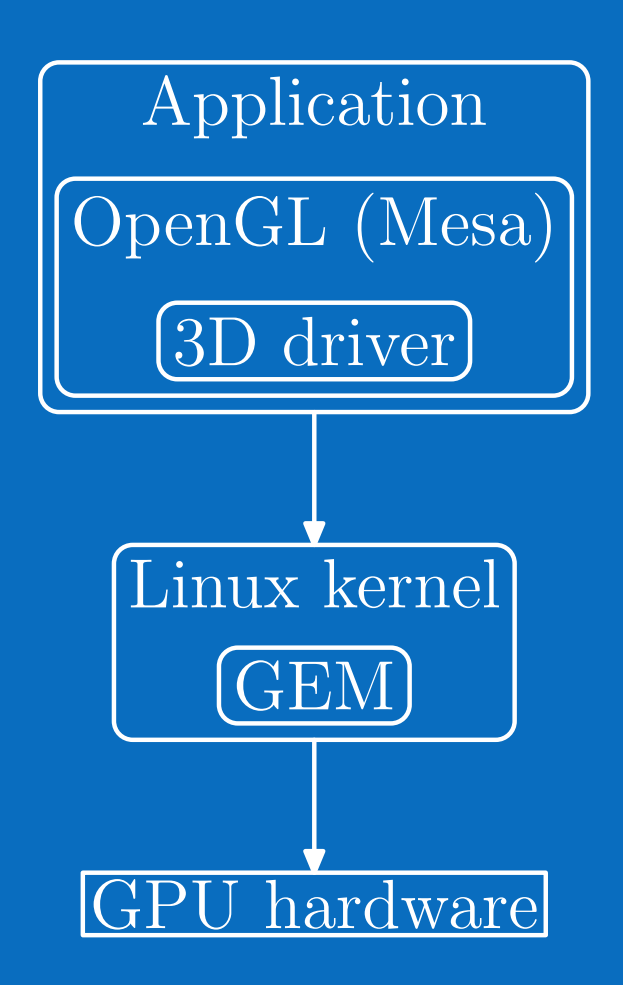

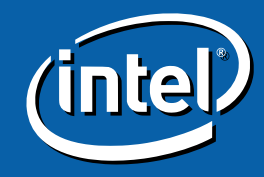

**66 From Click to Pixe From Click to Pixel: A Tour of the Lin l: A Tour of the Linux Graphics Stack ux Graphics Stack**

## **Inspecting Layers Inspecting Layers**

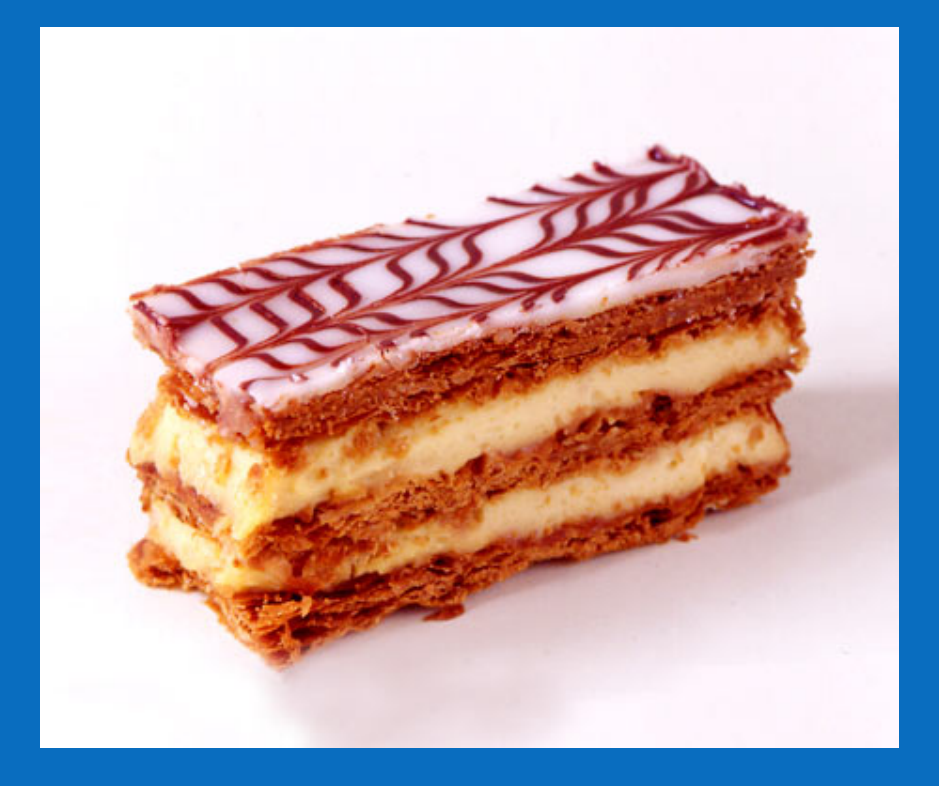

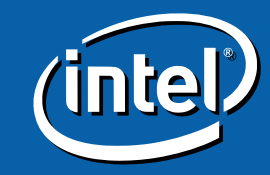

**77 From Click to Pixe From Click to Pixel: A Tour of the Lin l: A Tour of the Linux Graphics Stack ux Graphics Stack**

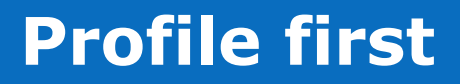

oprofile sysprof

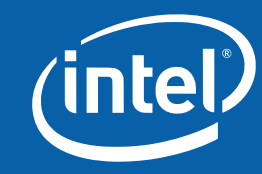

## **Profile first**

oprofile sysprof

Use them.

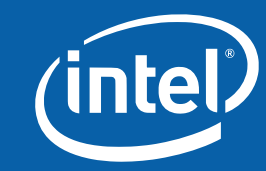

## **Profile first**

· oprofile sysprof

Use them. First.

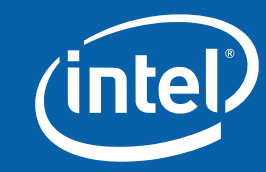

## **Visually inspecting GTK+ updates**

Useful for visually identifying excessive redraws • Does require recompilation of GTK+

#### HOWTO:

./configure --enable-debug=yes # for GTK+ GTK\_DEBUG=updates ./my-program

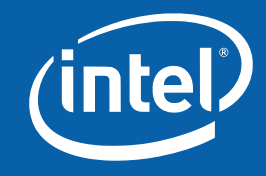

## **Tracing cairo calls**

• Most useful for debugging application

- Enables robust capture of all rendering
- Trace makes an ideal test case for cairo community
- No modifications to application or cairo required HOWTO:

Install cairo 1.9 or later cairo-trace ./my-program See results in my-program.\$PID.trace

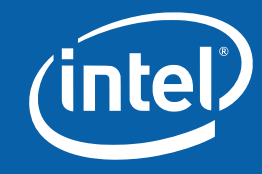

## **Inspecting Render protocol**

Much lower-level than cairo-trace No recompilation required

HOWTO:

xtrace -D :5 > my-program.xtrace DISPLAY=:5 my-program

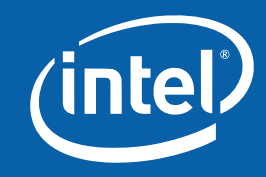

## **Finding software fallbacks in EXA**

#### Very useful for identifying unexpected slowness

#### HOWTO:

- Edit xserver/exa/exa\_priv.h: #define DEBUG\_TRACE\_FALL 1
- Recompile xserver
- Examine Xorg.0.log file

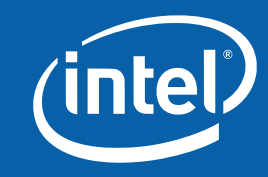

## **Finding software fallbacks in xf86-video-intel**

#### Very useful for identifying unexpected slowness

#### HOWTO:

- In "device" section of xorg.conf:
	- Option "FallbackDebug" "true"
- Examine Xorg.0.log file

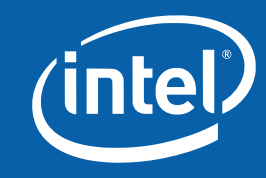

## **Inspecting 3D state (for Intel)**

CPU is pegged? Start with a profiler, then INTEL\_DEBUG=fall CPU is idle? Buffer management has gone wrong Chip is hanging? State likely not getting re-emitted, INTEL\_DEBUG=batch,sync HOWTO: INTEL\_DEBUG=<comma-separated list of flags> fall: Show software fallbacks batch: Show decoded batchbuffers sync: Wait for idle after each batchbuffer (see intel\_context.c debug\_control[] for more)

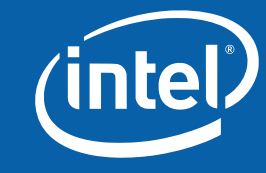

## **Inspecting GEM state**

#### Useful for debugging graphics driver

#### HOWTO:

- cat /proc/dri/0/gem\_objects
- cat /proc/dri/0/i915\_gem\_interrupt

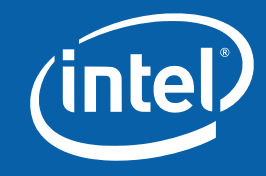

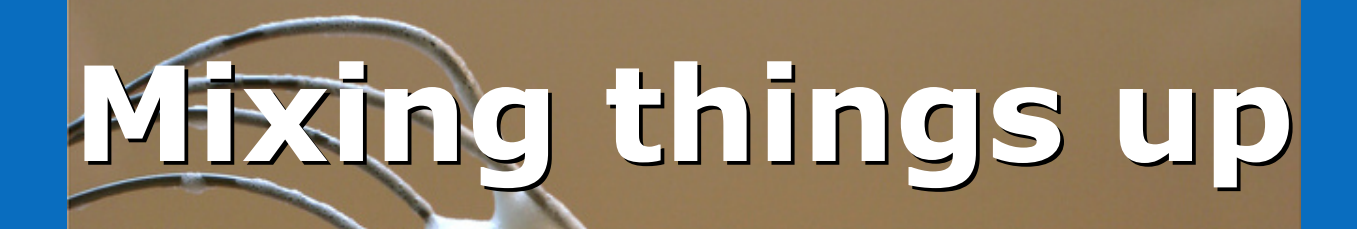

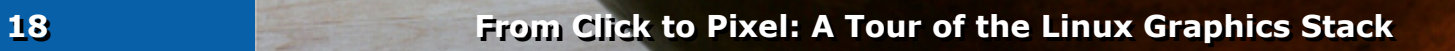

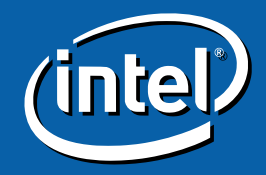

## **Combined stack**

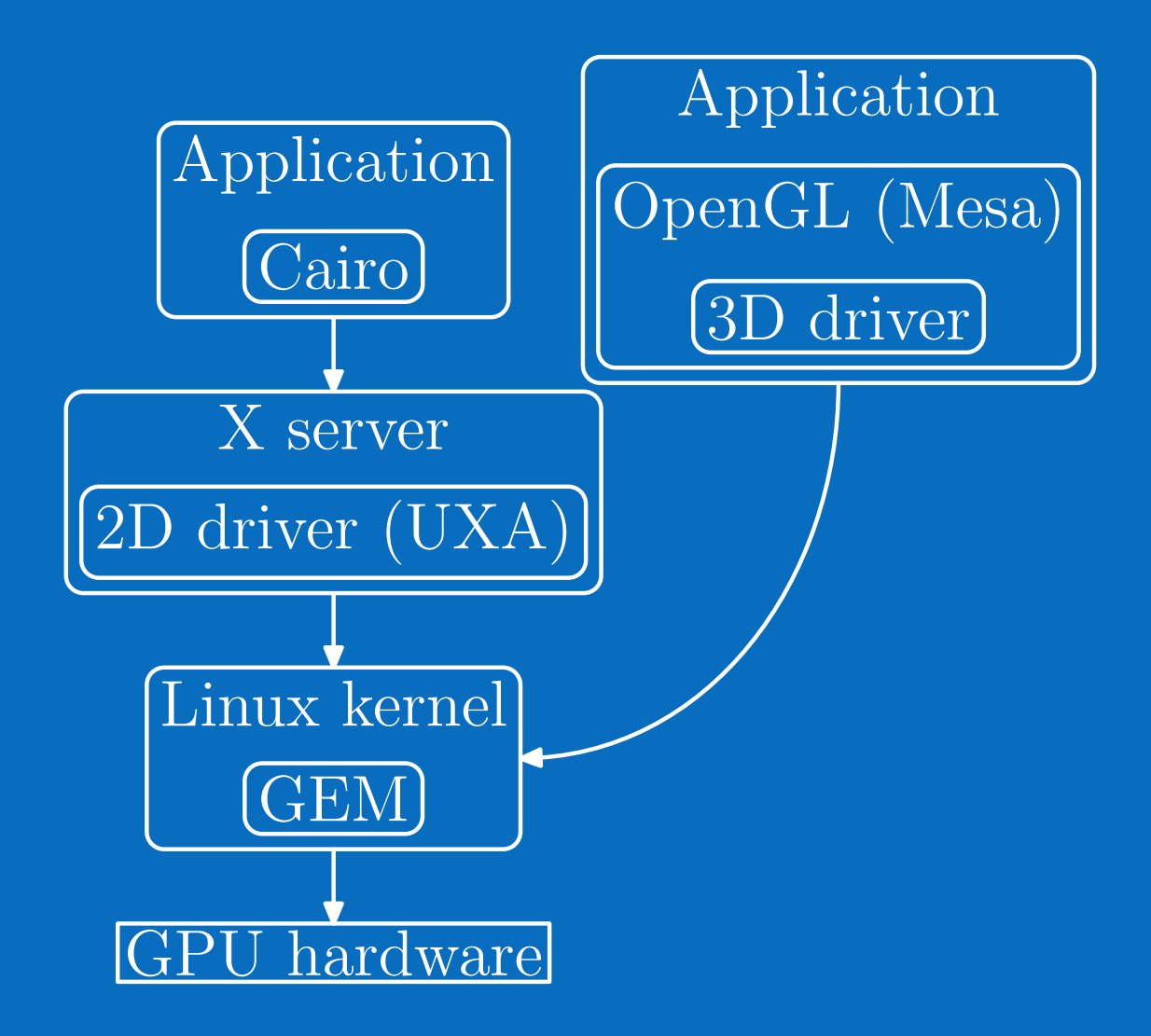

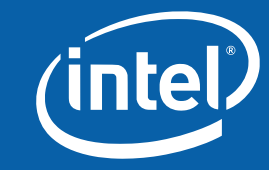

#### **Software fallbacks**

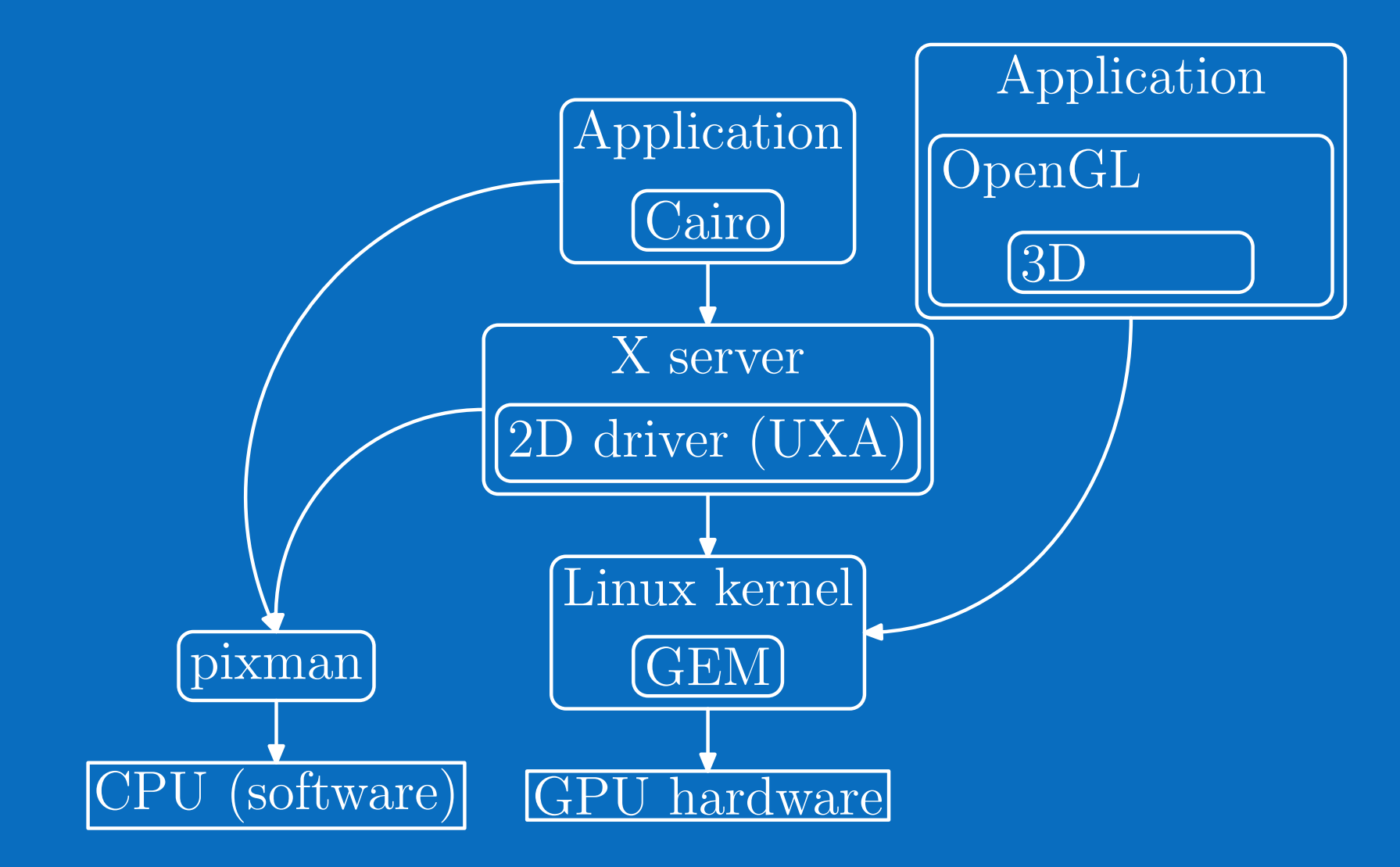

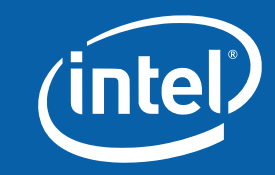

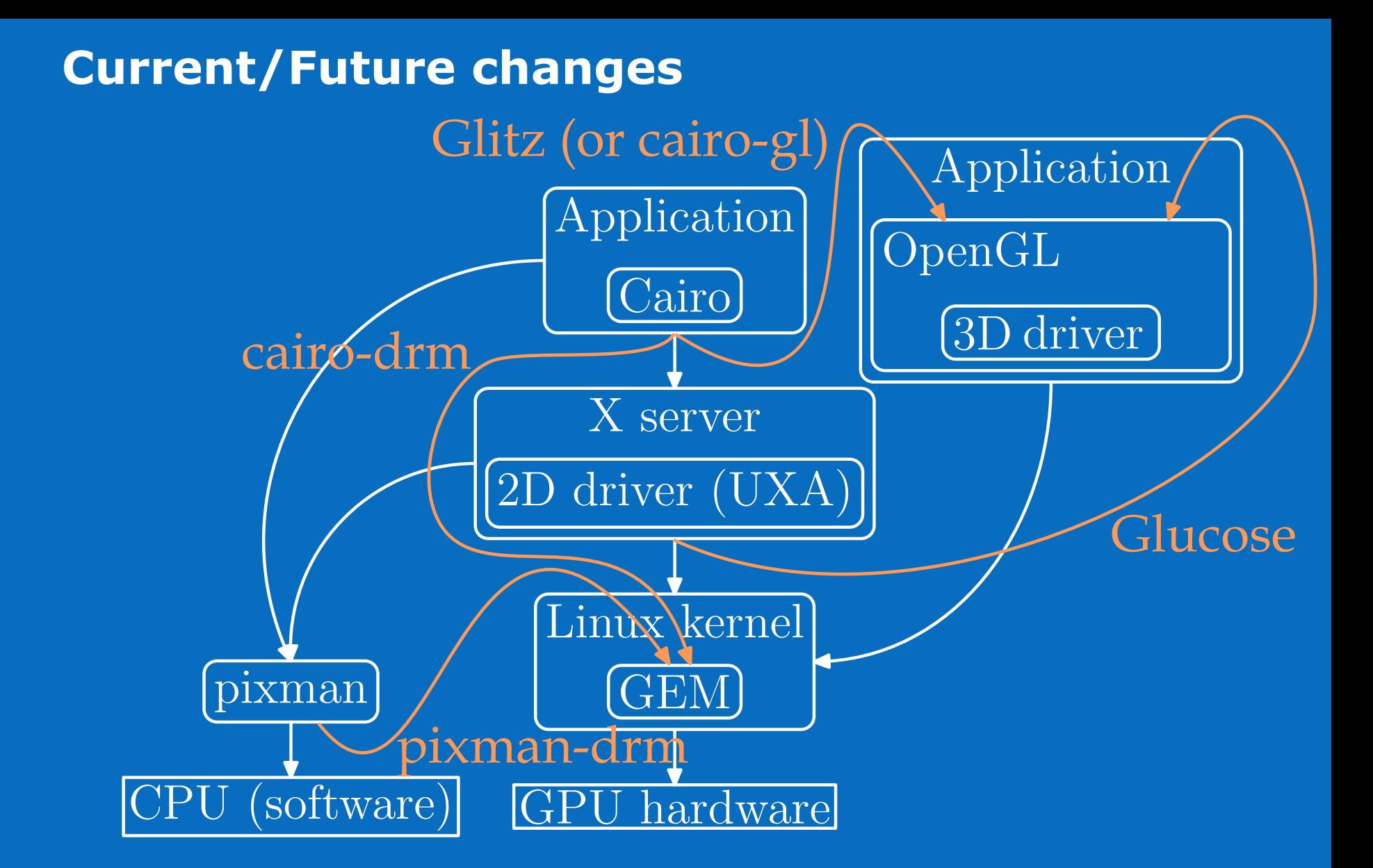

## **Everything through OpenGL?**

#### **At which level?**

- Cairo? (see Glitz)
- X server? (see Glucose)

#### Potential problems

- Quality concerns (overblown?)
- Missing operations (just add extensions?)

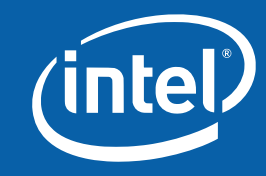

## **Direct-rendering with cairo (cairo-drm)**

Chris Wilson has been playing around with this (on i915/i945) . Results are already very promising Gradients are 100 - 120x faster Some painting operations are 50x faster (why?) Text is 4x faster (needs more testing) Brings XVideo and XRender together (using video as source) Some of the work can be folded back to X server 2D driver Longer-term makes more sense in pixman-drm

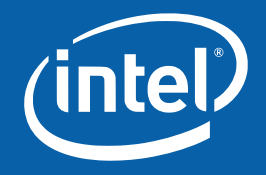